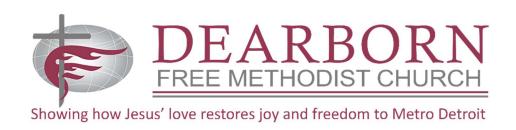

To provide better communications to our church family and community, we developed a new website and a new app for mobile phones and tablets. In making this change, we were required to move to a new egiving provider. This means those of us who give electronically need to set up a new account. To do so, follow the instructions below.

If you had previously established a recurring gift that was executed automatically each month, please let Ron Brandt or Craig Simonds know when you complete setting up your new recurring donation so we can remove the old one.

## Instructions for Setting-Up Egiving:

- Go to http://www.dearbornfmchurch.org
- Note: If you downloaded DFMC's mobile app, you can use it instead of the website if you wish.
- Select the **Giving** tab in the upper right.
- Scroll down a little and enter the amount you would like to give.
- Next, select the **Fund** you would like to give to.
- You can then select a one-time gift or a recurring gift weekly, monthly, etc.
- Select **Next** and you will be taken to a new page.
- Choose whether you want to login using your email account or Facebook account as a login.
- If this is the first time with the new egiving provider, select **Create an Account** (near the bottom)
- Follow the instructions and fill in the data requested.
- Record your login username and password for future use.

After your account is established, you can always go back to the website or the app to see your giving history or make any changes you desire. To access your account please follow the instructions below.

- Go to **Give** on the website or **Giving** in the app.
- Select the face icon (silhouette) in the upper right corner of the giving form.
- Select Sign In
- Sign in with either email or Facebook, based on the way you set up your account.
- If you login through email, enter user ID and password and select Log In
- Once again, select the face icon in the upper right corner.
- You will be taken to a menu that provides a variety of options which include editing your account, seeing your egiving history, and adjusting your gifts/donations.

Craig Simonds
Mobile 313-408-0640